# Vostro 14 5000 Series

# Quick Start Guide

Guide d'information rapide Guida introduttiva rapida Guia de iniciação rápida Guía de inicio rápido

# 1 Connect the power adapter and press the power button

Connecter l'adaptateur d'alimentation et appuyer sur le bouton d'alimentation

Connettere l'adattatore di alimentazione e premere il pulsante Accensione Ligar o transformador e premir o botão para ligar/desligar

Conecte el adaptador de alimentación y presione el botón de encendido

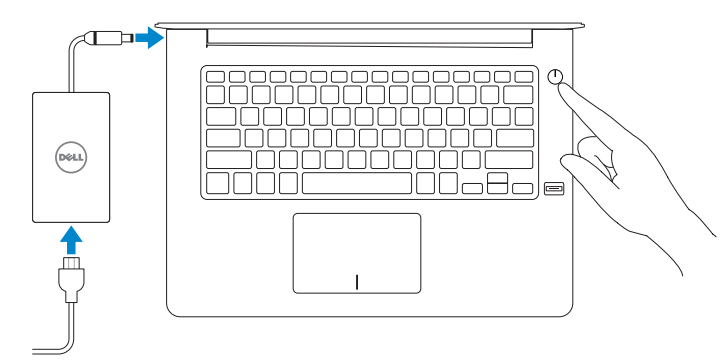

### Product support and manuals

Support produits et manuels Supporto prodotto e manuali Suporte e manuais do produto Manuales y soporte técnico de productos Dell.com/support Dell.com/support/manuals Dell.com/support/windows

Contact Dell Contacter Dell | Contattare Dell Contactar a Dell | Póngase en contacto con Dell

Dell.com/contactdell

## Regulatory and safety

Réglementations et sécurité | Normative e sicurezza Regulamentos e segurança | Normativa y seguridad

Dell.com/regulatory\_compliance

### Regulatory model

Modèle réglementaire | Modello normativo Modelo regulamentar | Modelo normativo P75G

Regulatory type

Type réglementaire | Tipo di conformità Tipo regulamentar | Tipo normativo

P75G001

## Computer model

Modèle de l'ordinateur | Modello computer Modelo do computador | Modelo de equipo Vostro 14-5468

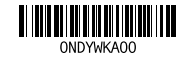

© 2016 Dell Inc. © 2016 Microsoft Corporation. © 2016 Canonical Ltd.

# Locate Dell apps in Windows

Locate Dell apps in Windows Localizzare le app Dell in Windows Localizar as aplicações Dell no Windows Localice las aplicaciones Dell en Windows

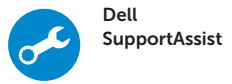

Check and update your computer Recherchez des mises à jour et installez-les sur votre ordinateur Verificare e aggiornare il computer Verifique e atualize o seu computador

Busque actualizaciones para su equipo

**SupportAssist**  $0.8.$ Notifications совмост в рронимас .<br>Supportfession is designed to monitor your system for issues and, if necessary, subornationly<br>engage Dell Technical Support to address problems should they occur. Register below to star ب - بار **RIGHT** ZWI Precision M670 tentering continues  $\begin{tabular}{l|c|c|c|c|c} \hline \textbf{L} \textbf{norm} & \textbf{f} \textbf{error} & \textbf{f} \textbf{error} & \textbf{f} \textbf{error} \\ \hline \textbf{H} \textbf{error} & \textbf{f} \textbf{error} & \textbf{f} \textbf{error} & \textbf{f} \textbf{error} \\ \hline \end{tabular}$ -<br>Rakardy Egypticine

# 2 Finish operating system setup

Terminer la configuration du système d'exploitation Terminare la configurazione del sistema operativo Terminar a configuração do sistema operativo Finalice la configuración del sistema operativo

# Windows 10

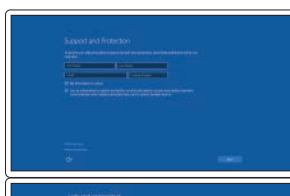

Enable Support and Protection

Activez l'Assistance et protection Abilitare Supporto e protezione Ativar Proteção e Suporte Active Soporte y protección

> Dans la barre de recherche de Windows, saisissez Récupération, puis cliquez sur Créer un support de récupération et suivez les instructions apparaissant à l'écran. Nella casella di ricerca di Windows digitare Ripristino, fare clic su Crea supporto di ripristino e seguire le istruzioni visualizzate.

# Connect to your network

Na procura do Windows, escreva Recuperação, clique em Criar suporte de dados para recuperação, e siga as instruções no ecrã.

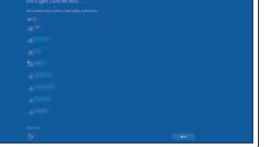

Connectez-vous à un réseau. Connettere alla rete Estabeleça ligação à rede Conéctese a una red

## **NOTE:** If you are connecting to a secured wireless network, enter the password for the wireless network access when prompted.

- REMARQUE : si vous vous connectez à un réseau sans fil sécurisé, saisissez le mot de passe d'accès au réseau sans fil lorsque vous y êtes invité.
- $\mathscr{D}$  N.B.: per collegarsi a una rete senza fili protetta, inserire la password di accesso alla rete senza fili quando richiesto.
- **ZANOTA:** Se estiver a ligar a uma rede sem fios protegida, introduza a palavra passe de acesso à rede sem fios quando solicitado.
- NOTA: Si se conecta a una red inalámbrica segura, introduzca la contraseña de acceso a la red inalámbrica cuando se le solicite.

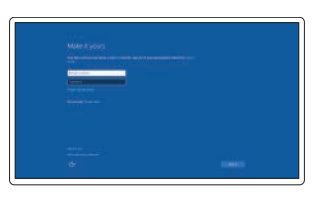

## Sign in to your Microsoft account or create a local account

Connectez-vous à votre compte Microsoft ou créez un compte local Effettuare l'accesso al proprio account Microsoft oppure creare un account locale Inicie sessão na sua conta Microsoft ou crie uma conta local Inicie sesión en su cuenta de Microsoft o cree una cuenta local

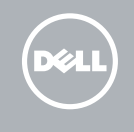

# Ubuntu

## Follow the instructions on the screen to finish setup.

Suivez les instructions qui s'affichent à l'écran pour terminer la configuration. Seguire le istruzioni visualizzate sullo schermo per terminare la configurazione. Siga as instruções no ecrã para concluir a configuração. Siga las instrucciones en pantalla para finalizar la configuración.

# Create recovery media for Windows

Créez des supports de récupération pour Windows Creare un supporto di ripristino per Windows Criar um suporte de dados para recuperação do Windows Cree medios de recuperación para Windows

## In Windows search, type Recovery, click Create a recovery media, and follow the instructions on the screen.

En la búsqueda de Windows, escriba Recuperación, haga clic en Crear un medio de recuperación y siga las instrucciones que aparecen en pantalla.

# Features

Caractéristiques | Funzioni | Funcionalidades | Funciones

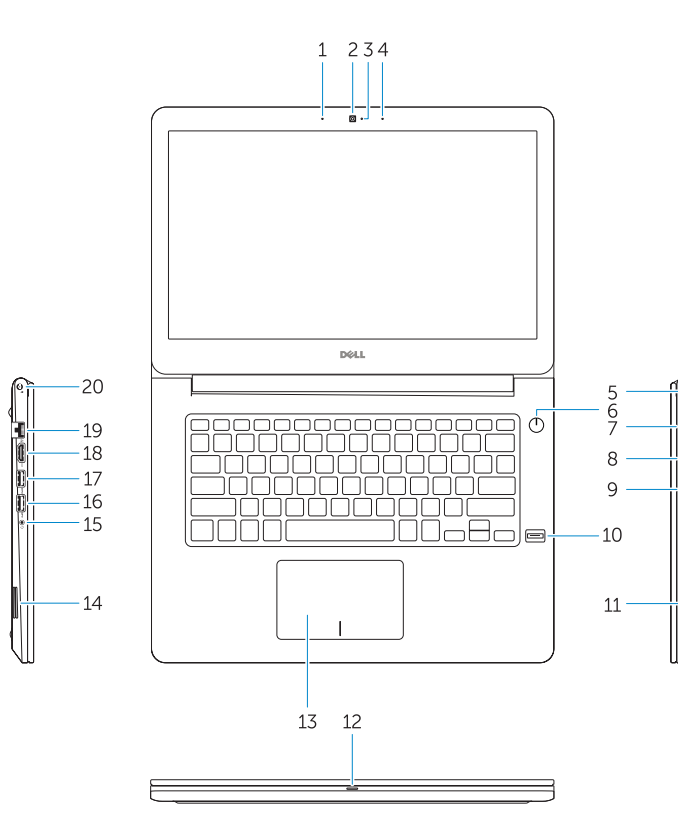

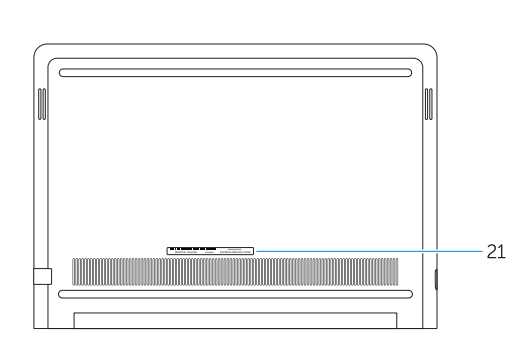

- 14. Haut-parleur
- 15. Port pour casque
- 16. Port USB 3.0
- 17. Port USB 3.0 avec PowerShare
- 18. Port HDMI
- 19. Port réseau
- 20. Port d'alimentation
- 21. Étiquette du numéro de service

- 14. Altoparlante
- 15. Porta auricolare
- 
- 17. Porta USB 3.0 con PowerShare
- 18. Porta HDMI
- 19. Porta di rete
- 20. Porta di alimentazione
- 21. Etichetta Numero di servizio

- 
- 
- 
- 
- 
- 17. USB 3.0 port with PowerShare
- 
- 1. Microphone
- 2. Webcam
- 3. Voyant d'état de la webcam
- 4. Microphone
- 5. Passage de câble de sécurité
- 6. Bouton d'alimentation
- 7. Port VGA
- 8. Port USB 3.0
- 9. Lecteur de carte mémoire
- 10. Lecteur d'empreintes digitales
- 11. Haut-parleur
- 12. Voyant d'état de la batterie et de l'alimentation/voyant d'activité du disque dur
- 13. Pavé tactile
- 1. Microfono
- 2. Fotocamera
- 3. Indicatore di stato della fotocamera 16. Porta USB 3.0
- 4. Microfono
- 5. Slot cavo di protezione
- 6. Accensione
- 7. Porta VGA
- 8. Porta USB 3.0
- 9. Lettore di schede di memoria
- 10. Lettore impronte digitali
- 11. Altoparlante
- 12. Indicatore di stato dell'alimentazione e della batteria/ Indicatore di attività del disco rigido
- 13. Touchpad

18. Puerto HDMI 19. Puerto de red 20. Puerto de alimentación 21. Etiqueta de servicio

- 1. Microphone
- 2. Camera
- 3. Camera-status light
- 4. Microphone
- 5. Security-cable slot
- 6. Power button
- 7. VGA port
- 8. USB 3.0 port
- 9. Memory card reader
- 10. Fingerprint reader
- 11. Speaker
- 12. Power and battery-status light/ hard-drive activity light
- 13. Touchpad
- 14. Speaker
- 
- 
- 
- 
- 
- 
- 
- 
- 20. Power port
- 
- 21. Service tag label
- 18. HDMI port 19. Network port
- 

14. Altifalante

- 21. Rótulo da etiqueta de serviço
- $\mathbf{M}$  $F2$

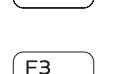

# $\blacksquare$

15. Porta para auscultadores 16. Porta USB 3.0 17. Porta USB 3.0 com PowerShare 18. Porta HDMI

### Play/Pause  $F5$

- 1. Microfone
- 2. Câmara
- 3. Luz de estado da câmara
- 4. Microfone
- 5. Ranhura do cabo de segurança
- 6. Botão para ligar/desligar
- 7. Porta VGA
- 8. Porta USB 3.0
- 9. Leitor de placa de memória
- 10. Leitor de impressões digitais
- 11. Altifalante
- 12. Luz de estado da energia e bateria / Luz de actividade da unidade de disco rígido
- 13. Painel táctil
- 1. Micrófono
- 2. Cámara
- 3. Indicador luminoso de estado de la cámara
- 4. Micrófono
- 5. Ranura para cable de seguridad
- 6. Botón de encendido
- 7. Puerto VGA
- 8. Puerto USB 3.0
- 9. Lector de tarietas de memoria 10. Lector de huellas dactilares
- 
- 11. Altavoz
- 12. Indicador luminoso de estado de la batería y de alimentación/Indicador luminoso de actividad del disco duro

## 19. Porta de rede 20. Porta de alimentação

### Backlit keyboard  $F10$ 一堂

13. Superficie táctil 14. Altavoz

15. Puerto para auriculares 16. Puerto USB 3.0

17. Puerto USB 3.0 con PowerShare

15. Headset port 16. USB 3.0 port Shortcut keys

Touches de raccourci | Tasti di scelta rapida Teclas de atalho | Teclas de acceso directo

Mute audio

Couper le son | Disattiva audio Desativar o som | Silenciar el audio

Decrease volume

Diminuer le volume | Diminuisci volume

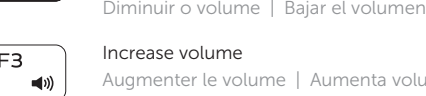

# Augmenter le volume | Aumenta volume

# Aumentar o volume | Subir el volumen

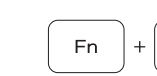

# Previous track

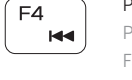

– ⊳⊪ !

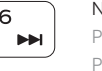

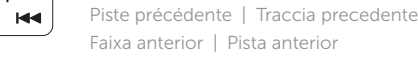

Lire/Pause | Riproduci/Metti in pausa Reproduzir/pausar | Reproducir/Pausar

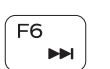

Next track

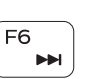

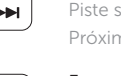

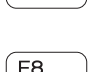

Piste suivante | Traccia successiva

Próxima faixa | Siguiente pista

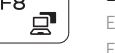

Extend display

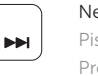

Extension d'affichage | Estendi video Expandir o ecrã | Ampliar pantalla

# $\circ$

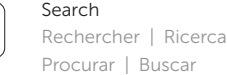

Clavier rétroéclairé | Tastiera retroilluminata

Teclado com luz de fundo | Teclado retroiluminado

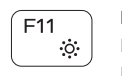

# Decrease brightness

Diminuer la luminosité | Riduci luminosità Diminuir a luminosidade | Disminuir brillo

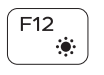

# Increase brightness

Augmenter la luminosité | Aumenta luminosità Aumentar a luminosidade | Aumentar brillo

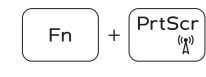

# Turn off/on wireless

Activer/Désactiver le sans fil Attiva/Disattiva modalità senza fili Ativar/desativar a transmissão sem fios Activar/desactivar la función inalámbrica

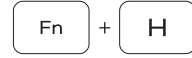

# Toggle between power and battery-status light/ hard-drive activity light

Basculer entre le voyant d'état de l'alimentation et de la batterie et le voyant d'activité du disque dur Alternare tra l'indicatore di stato della batteria e dell'alimentazione/l'indicatore di attività del disco rigido Alternar entre o LED de estado da bateria e de energia/LED de atividade do disco rígido Alternar entre el indicador luminoso de estado de la batería y de alimentación y el indicador luminoso de actividad del disco duro

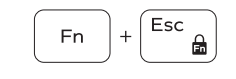

# Toggle Fn-key lock

Verrouiller/déverrouiller la touche Fn Alterna Fn e tasto di blocco Ativar/desativar o bloqueio da tecla Fn Alternar bloqueo de la tecla Fn

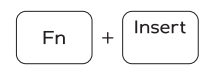

Sleep

Veille | Sospensione Suspender | Suspensión